※責任者権限がある場合 ①サイドメニュー>設置責任者:実験室/飼養保管施設 ②飼養保管施設、実験室の選択

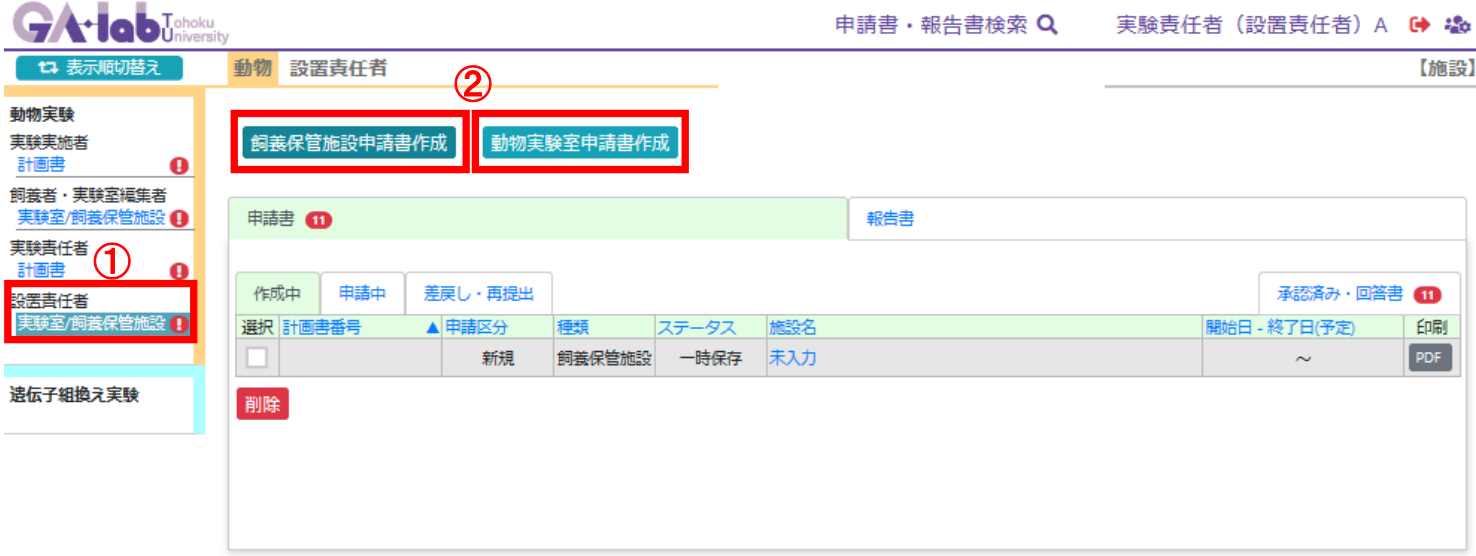

# ※責任者権限がない場合

①サイドメニュー>飼養者・実験室編集者:実験室/飼養保管施設 ②飼養保管施設、実験室の選択

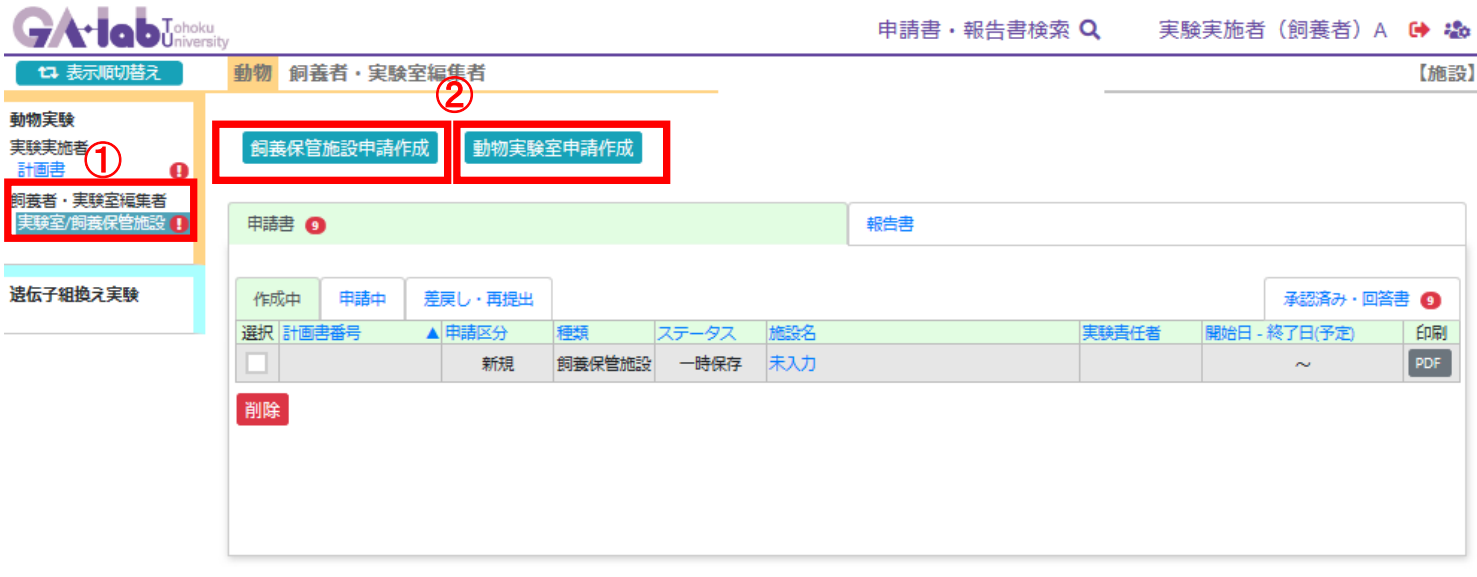

## 飼養保管施設の入力 1/5

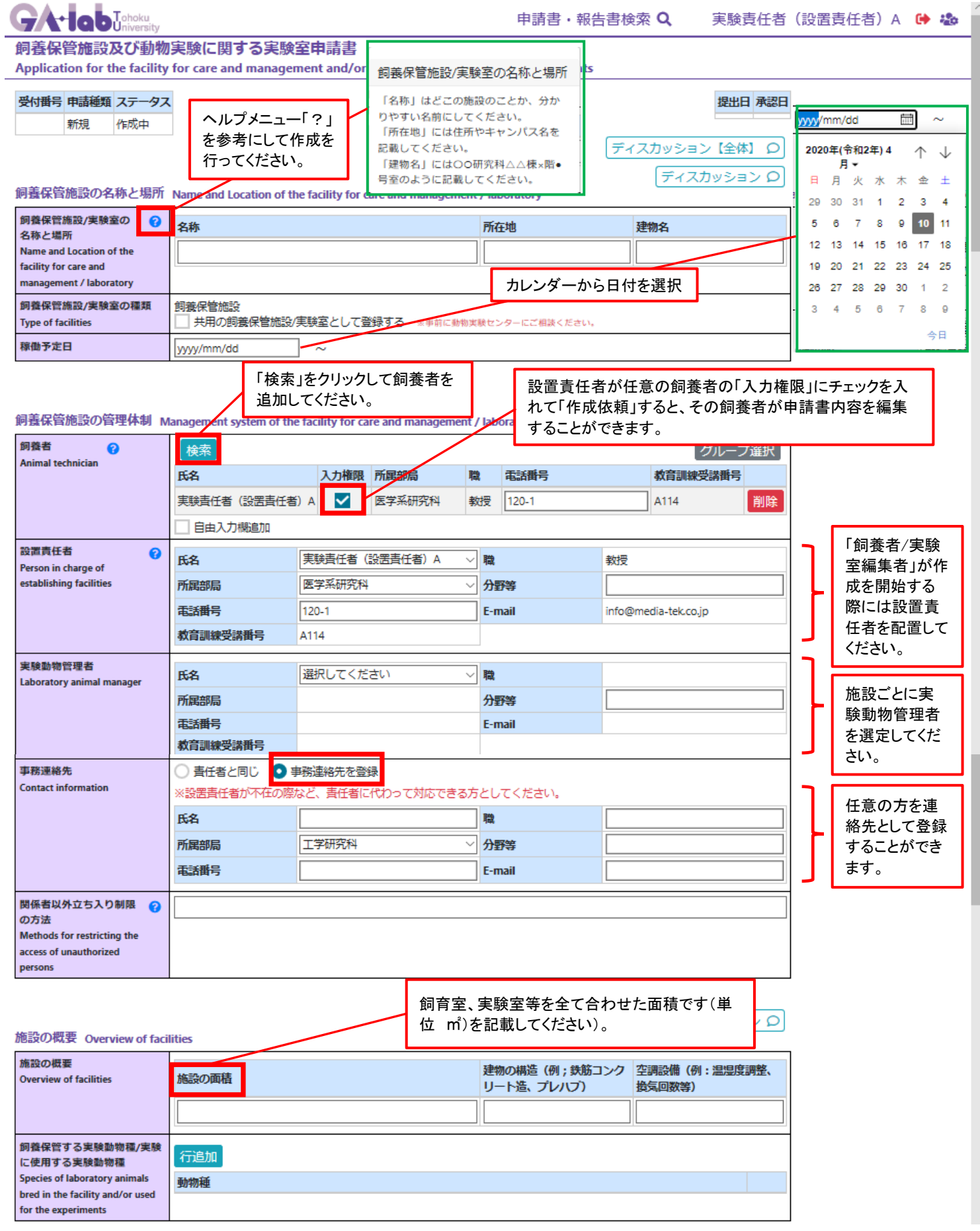

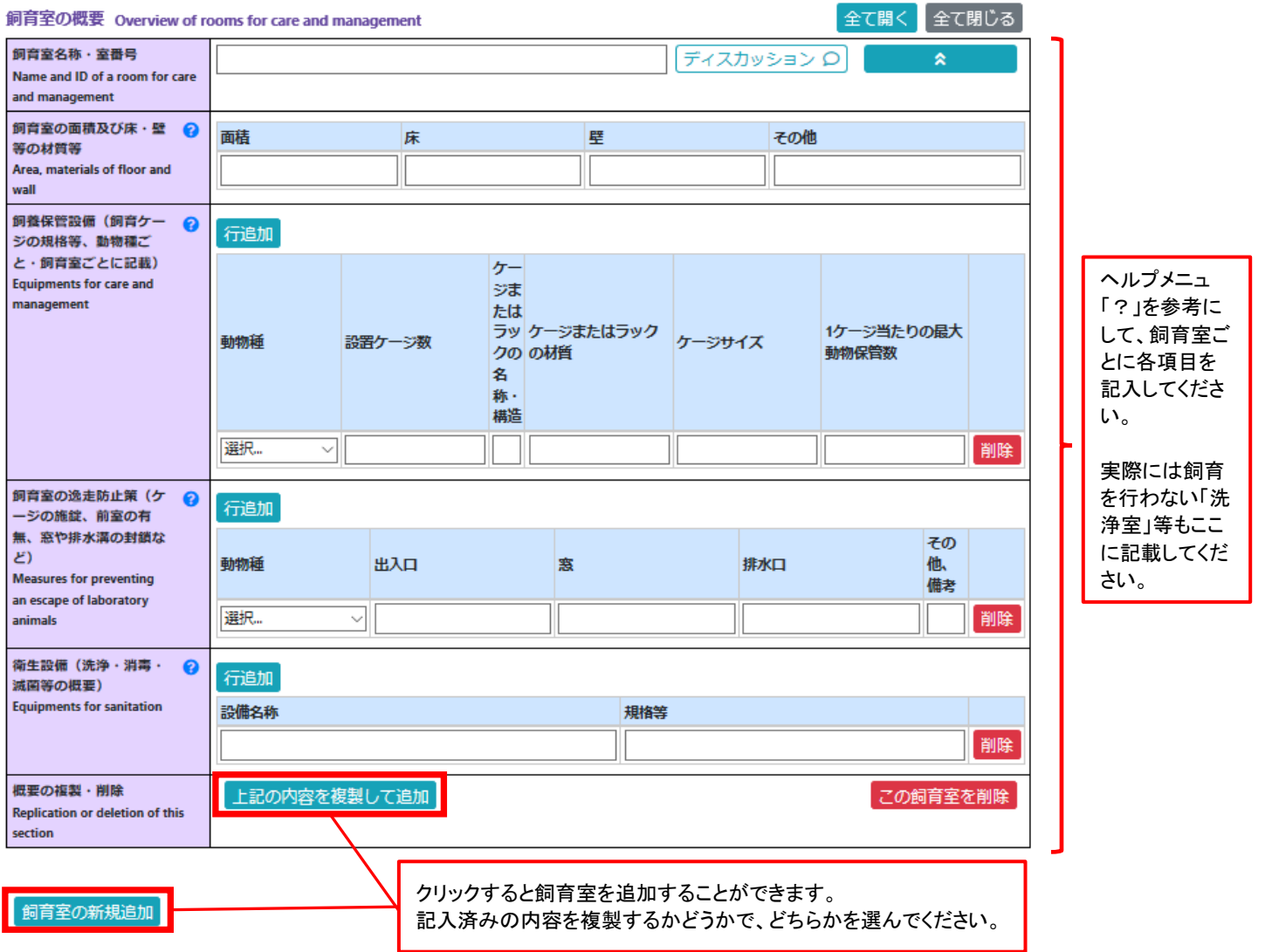

L

### 飼養保管施設の入力 3/5

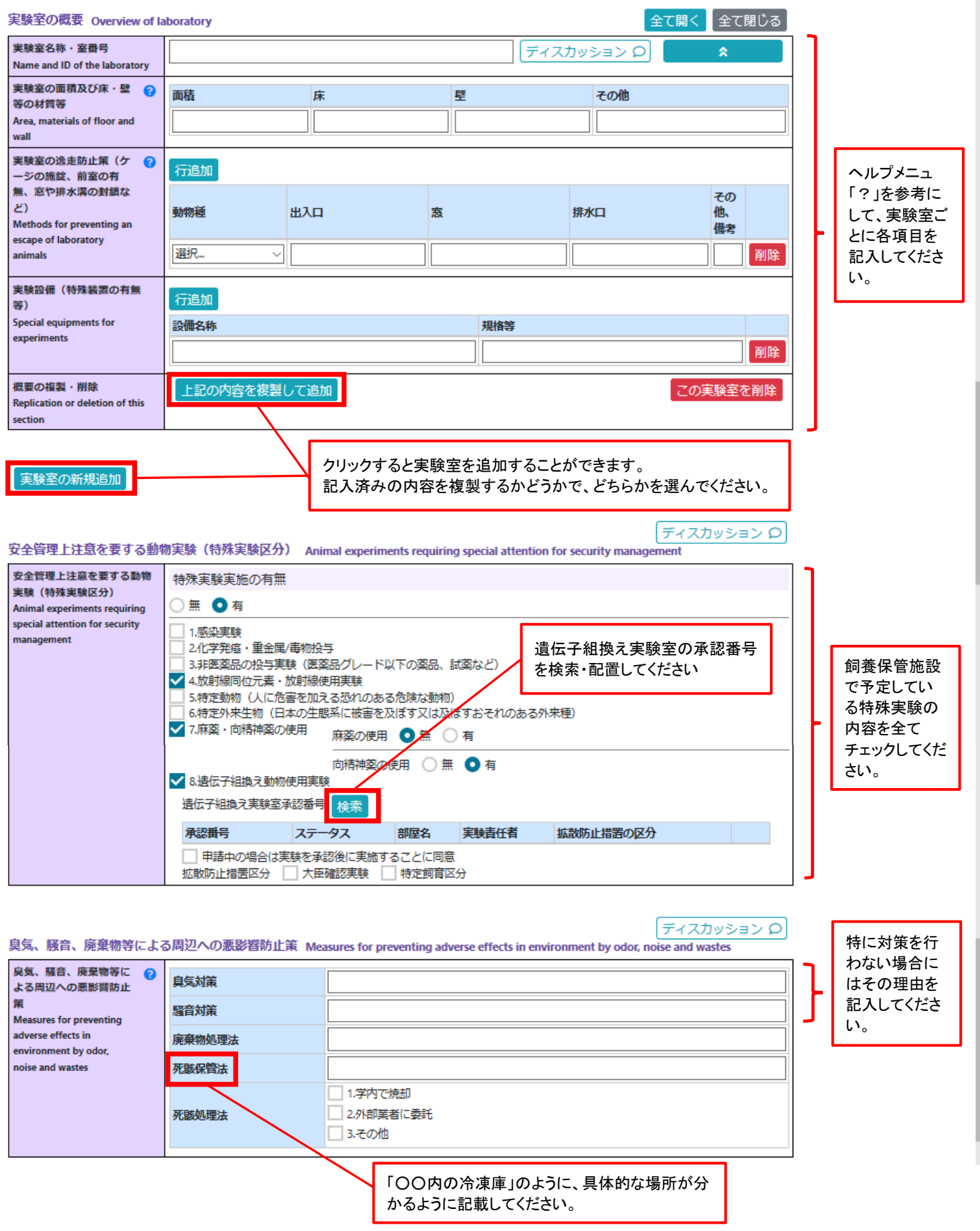

#### 飼養保管施設の入力 4/5

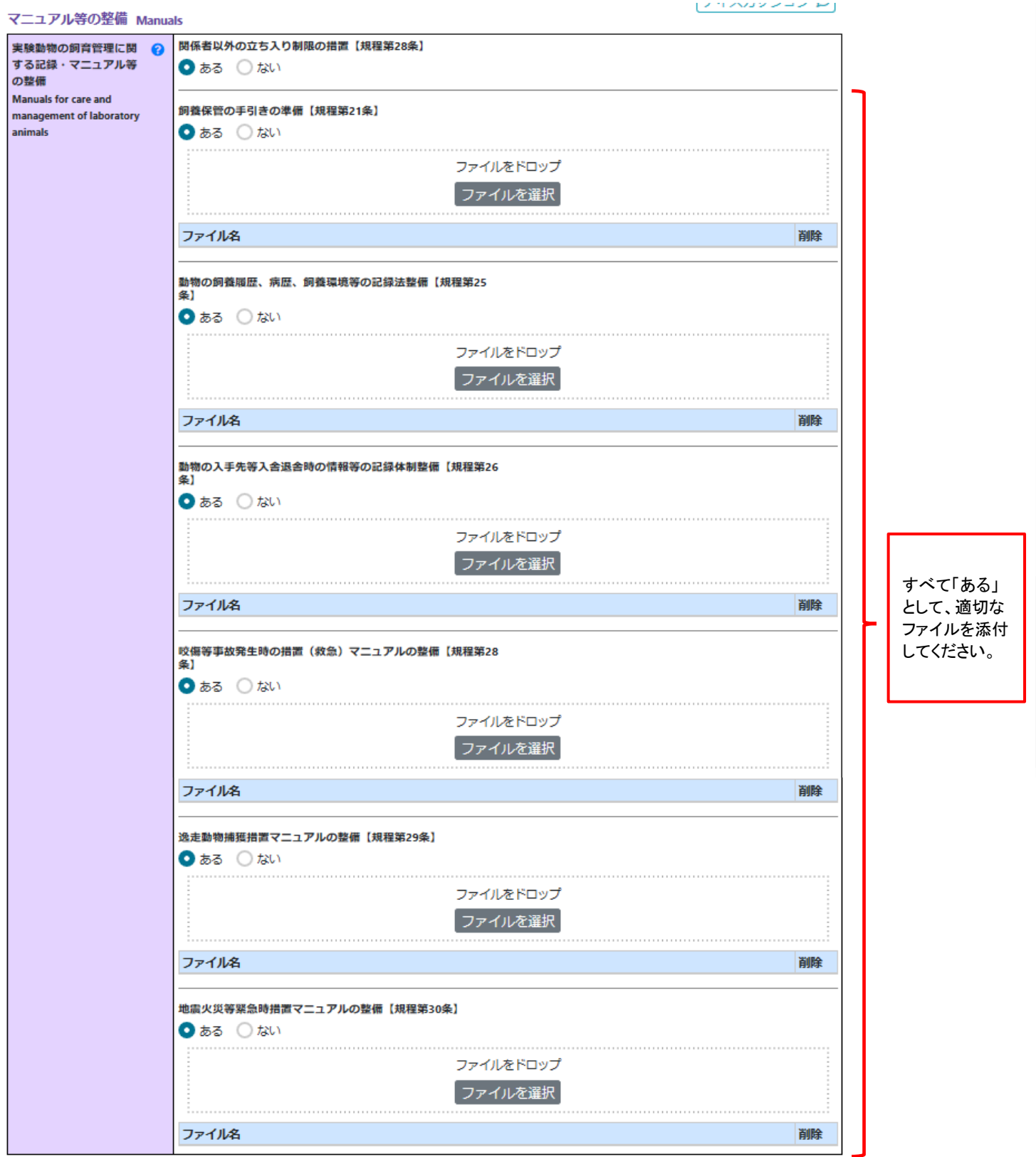

#### 飼養保管施設の入力 5/5

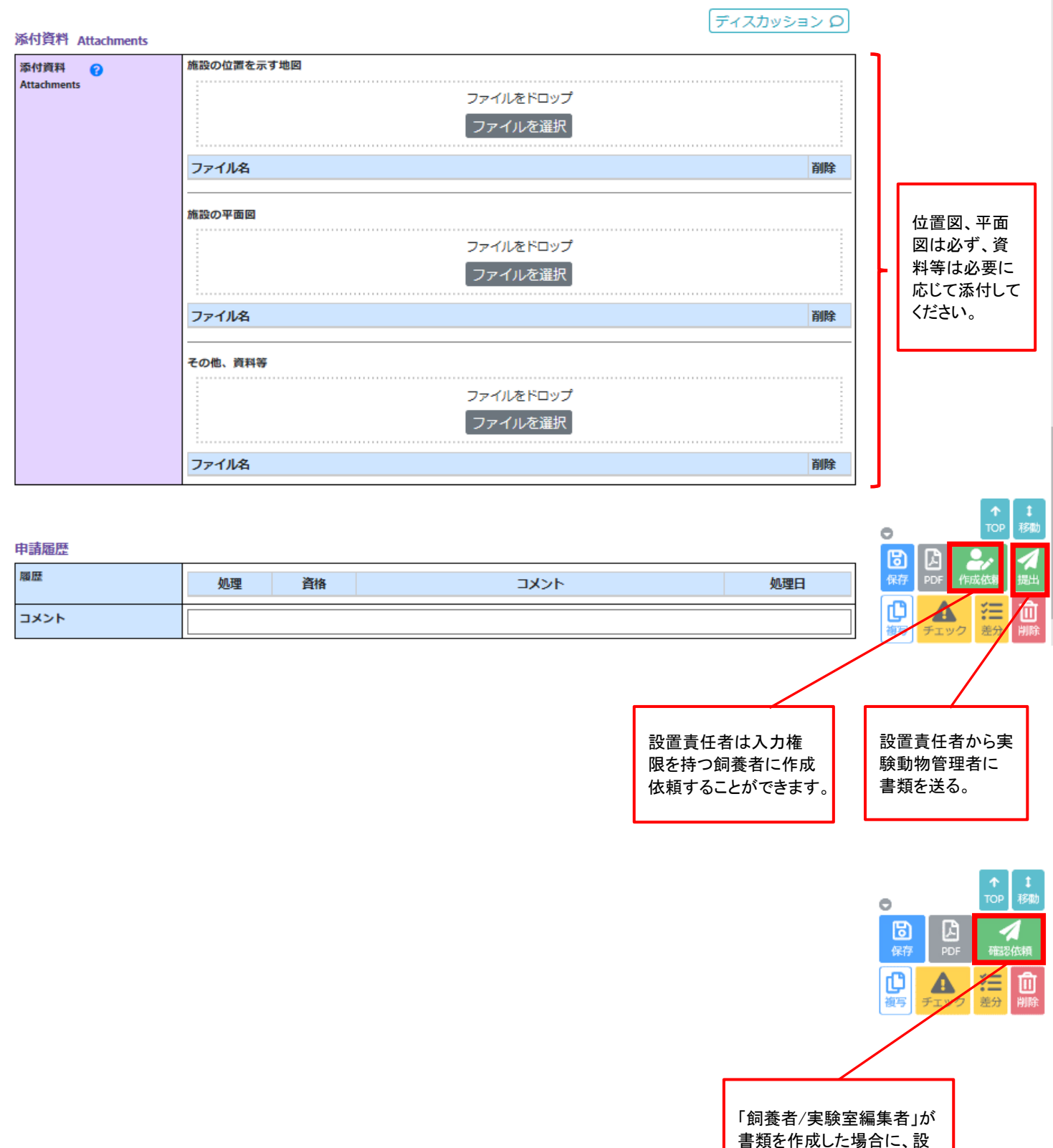

置責任者に書類を送る。

## 実験室の入力 1/1

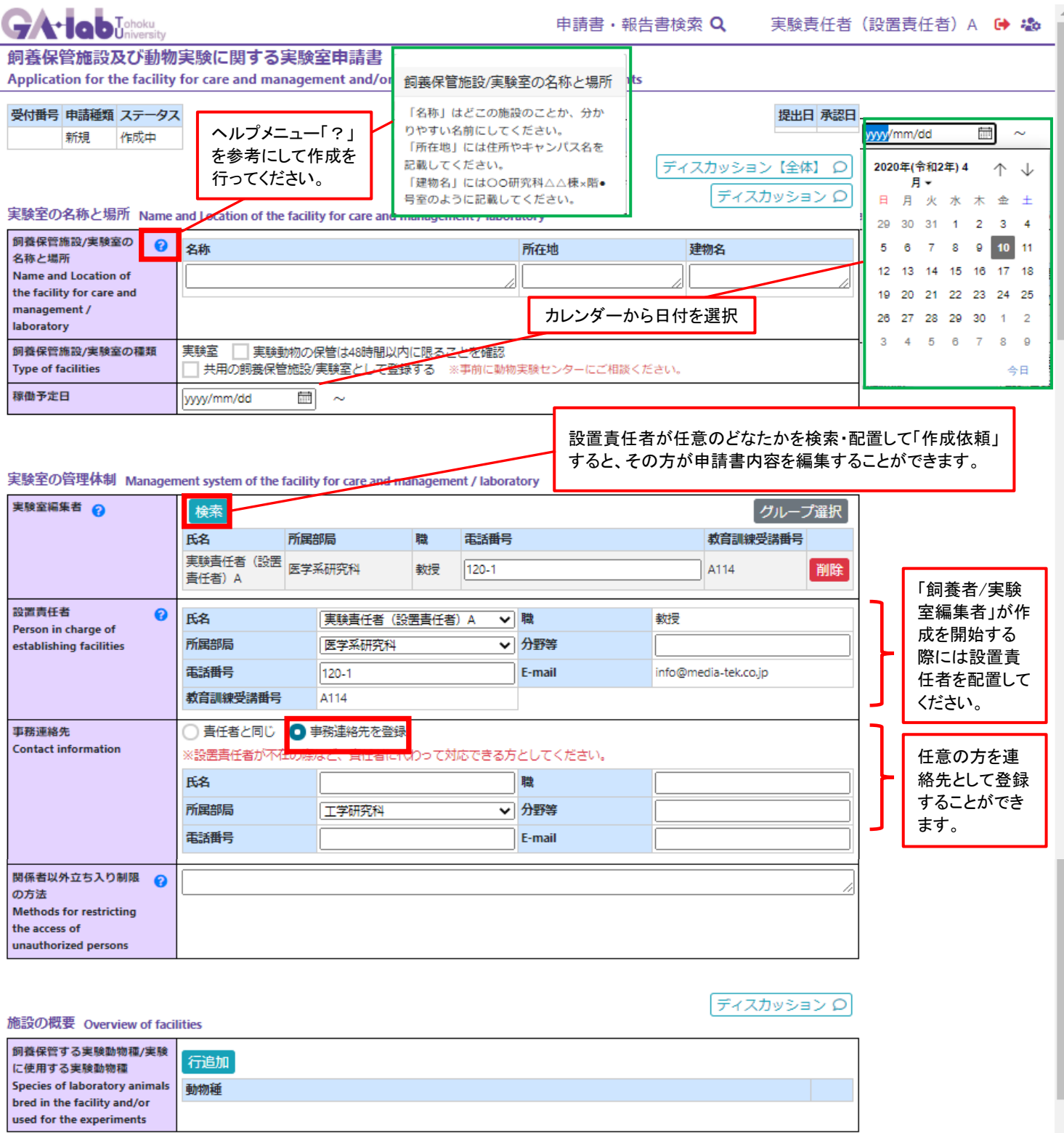

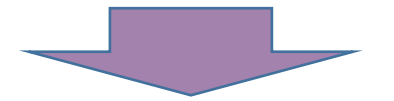

※ここから下の部分については「飼養保管施設の入力 3/5~5/5」を参照ください。